## **Campus Portal for Parents and Students**

- 1. You will need to visit your child's school where you will receive the Campus Portal Activation Key to set up the Campus Portal account. If you have more than one child you will have an account for each child.
- 2. The Activation Key is unique for each student and is a mix of 32 letters and numbers. Note: There are no capital letter Os used, 0 are zeroes. XXXXXXXX-XXXX-XXXX-XXXX-XXXXXXXXXXXX This number will only be used once.
- 3. You will find a link to the Campus Portal for Students and Parents on the district web site:

http://www.montgomery.kyschools.us

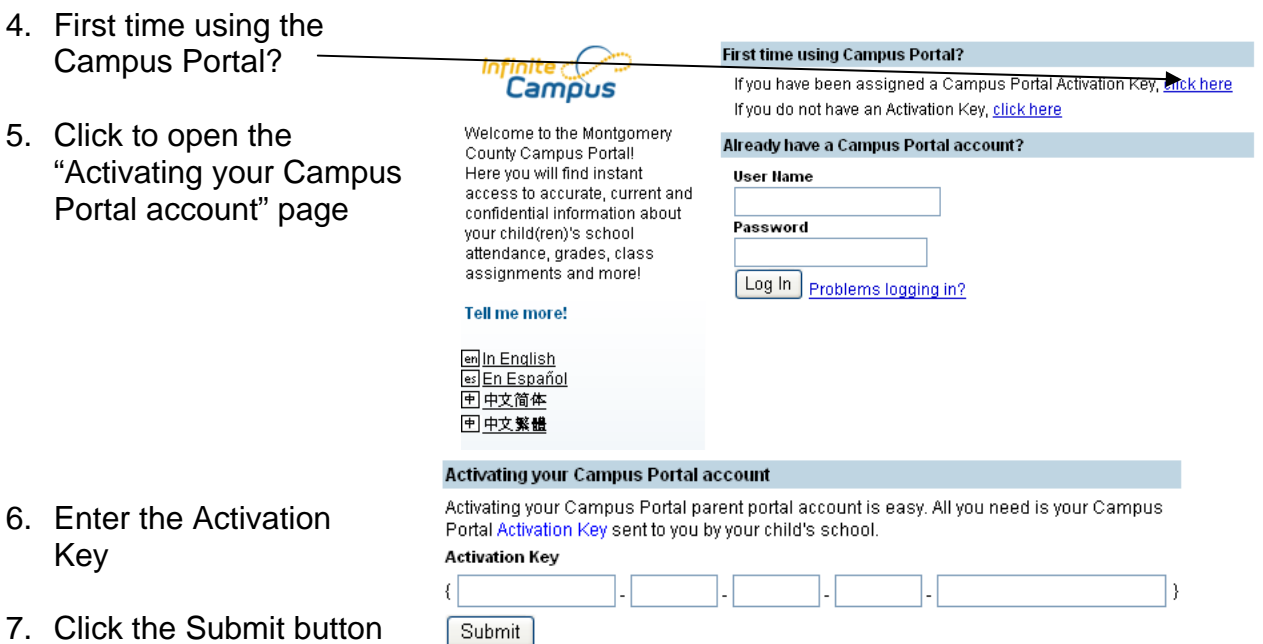

8. Create the user name and password

NOTE: The Campus Portal forces strong password usage by all users including parents and guardians. This requires a password that is at least eight characters long and must meet three of the four qualifications listed:

- a. A lower case letter (a, j, r, etc.)
- b. An upper case letter (A, J, R, etc.)
- c. A number (3, 7, 1, etc.)
- d. A symbol (@, %, &, etc.)
- 9. When your user name and password are entered correctly, you will be redirected and will need to use your newly created user name and password to log in. You will not need the activation key again.
- 10. Now you will be able to view your child's information
- 11. If you have more than one child you will follow the same procedure for each child
- 12. Sessions that are dormant will automatically be logged out
- 13. Five unsuccessful login attempts will disable the portal account. In order to use the portal again, users will need to contact the school or district to have the account reactivated.
- 14. Additional security settings include an access log and options to change the contact account information.

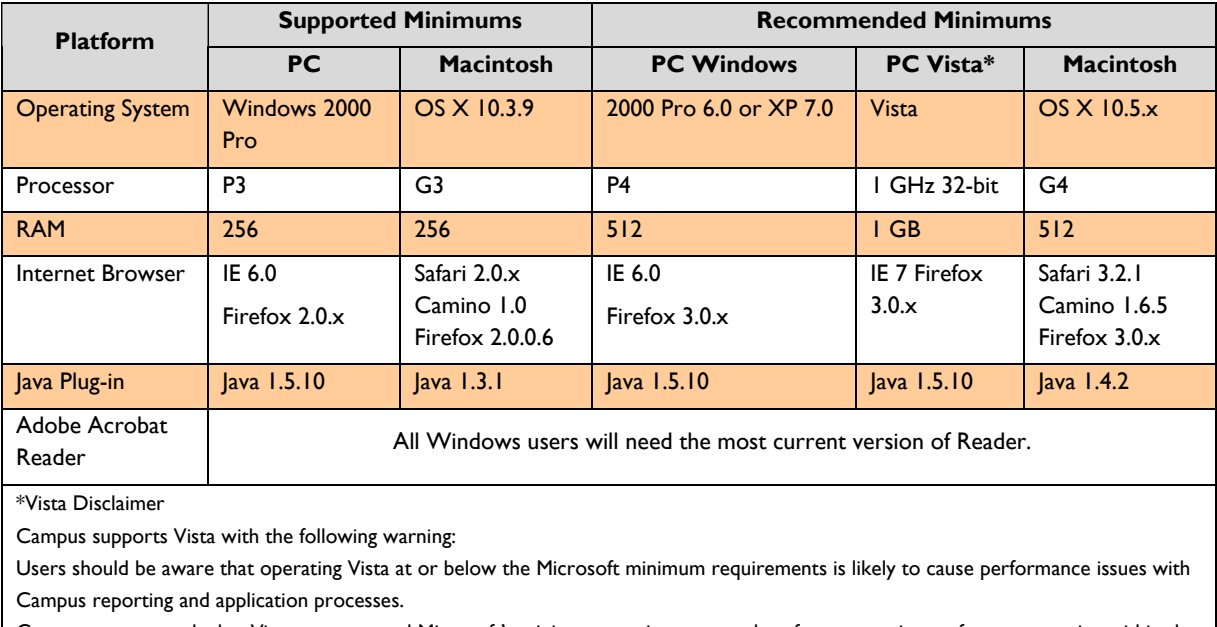

## **Hardware Requirements for Portal**

Campus recommends that Vista users exceed Microsoft's minimum requirements and perform extensive performance testing within the Campus application to determine the proper hardware configuration needed for performance levels.